# helion. $p\not\!\!\!/\,\,$

#### > Idź do

- · Spis treści
- · Przykładowy rozdział

#### Katalog książek

- · Katalog online
- · Zamów drukowany katalog

#### Twój koszyk

· Dodai do koszyka

#### Cennik i informacje

- · Zamów informacje o nowościach
- · Zamów cennik

#### Czytelnia

· Fragmenty książek online

#### > Kontakt

**Helion SA** ul. Kościuszki 1c 44-100 Gliwice tel. 032 230 98 63 e-mail: helion@helion.pl © Helion 1991-2010

## Joomla! 1.5 od kuchni. Ponad 130 przepisów!

Autor: James Kennard Tłumaczenie: Daniel Kaczmarek ISBN: 978-83-246-2702-8 Tytuł oryginału[: Joomla! 1.5 Development Cookbook](http://www.amazon.com/exec/obidos/ASIN/1847198147/helion-20) Format: B5, stron: 360

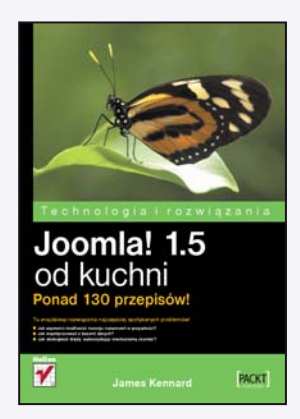

#### Tu znajdziesz rozwiazania najcześciej spotykanych problemów!

- Jak zapewnić możliwość rozwoju rozszerzeń w przyszłości?
- Jak współpracować z bazami danych?
- Jak obsługiwać błedy, wykorzystując mechanizmy Joomla!?

Joomla! to rozbudowany i uniwersalny system zarzadzania treścia witryn internetowych, dostępny na prawach open source. Umożliwia tworzenie nie tylko prostych stron internetowych, ale także kompleksowych, rozbudowanych serwisów. Siłą Joomla! jest prostota oraz zaangażowanie twórców w zapewnienie łatwości pracy z tym systemem. Zaawansowani użytkownicy często potrzebują jednak rozwiązań wykraczających poza możliwości dostępnych rozszerzeń. Naprzeciwko tym oczekiwaniom wychodzi elastyczny framework Joomla! – pozwala on programistom dostosowywaæ siê w dowolny sposób i tworzyć własne aplikacje, spełniające wyrafinowane kryteria.

Książka "Joomla! 1.5 od kuchni. Ponad 130 przepisów!" przeznaczona jest dla programistów dysponujących doświadczeniem w implementowaniu rozszerzeń dla tego systemu. Stanowi zbiór ponad 130 prostych, lecz niezwykle użytecznych przepisów, pozwalających rozwiązać praktyczne problemy związane z programowaniem w Joomla!.

Dzieki swemu bogatemu doświadczeniu autor w efektywny i zrozumiały sposób dzieli się posiadaną wiedzą. Przedstawia niewielkie objętościowo przykłady, które ilustrują sposób radzenia sobie z problemami programistycznymi lub projektowymi, powszechnie spotykanymi podczas tworzenia rozszerzeń Joomla!. Profesjonaliści znajdą tu przede wszystkim praktyczne przepisy rozwiazań konkretnych trudności, a poczatkujący także wiedzę ogólną (związaną chociażby z obsługą błędów w Joomla!), odpowiedzi na pytania oraz sposoby realizacji standardowych zadań. Rozwiązania dotyczą podstawowych zagadnień, czyli m.in. bezpieczeństwa, dostepu do danych, użytkowników, sesii czy możliwości wykorzystania języków narodowych.

- Zapewnienie rozwoju rozszerzeñ
- Komunikacja z bazami danych
- Tworzenie źródeł Atom i RSS
- Bezpieczeñstwo rozszerzeñ
- Obsługa błędów i wyjątków
- Formatowanie stron
- Tworzenie miêdzynarodowych rozszerzeñ
- Komunikacja z użytkownikiem
- Obiekty JObject i tablice
- System plików
- Korzystanie z repozytorium Subversion

Poznaj rozwiązania najczęściej spotykanych w pracy z Joomla! 1.5 problemów, aby tworzyć rozszerzenia lepiej, szybciej i bezpieczniej!

## Spis treści

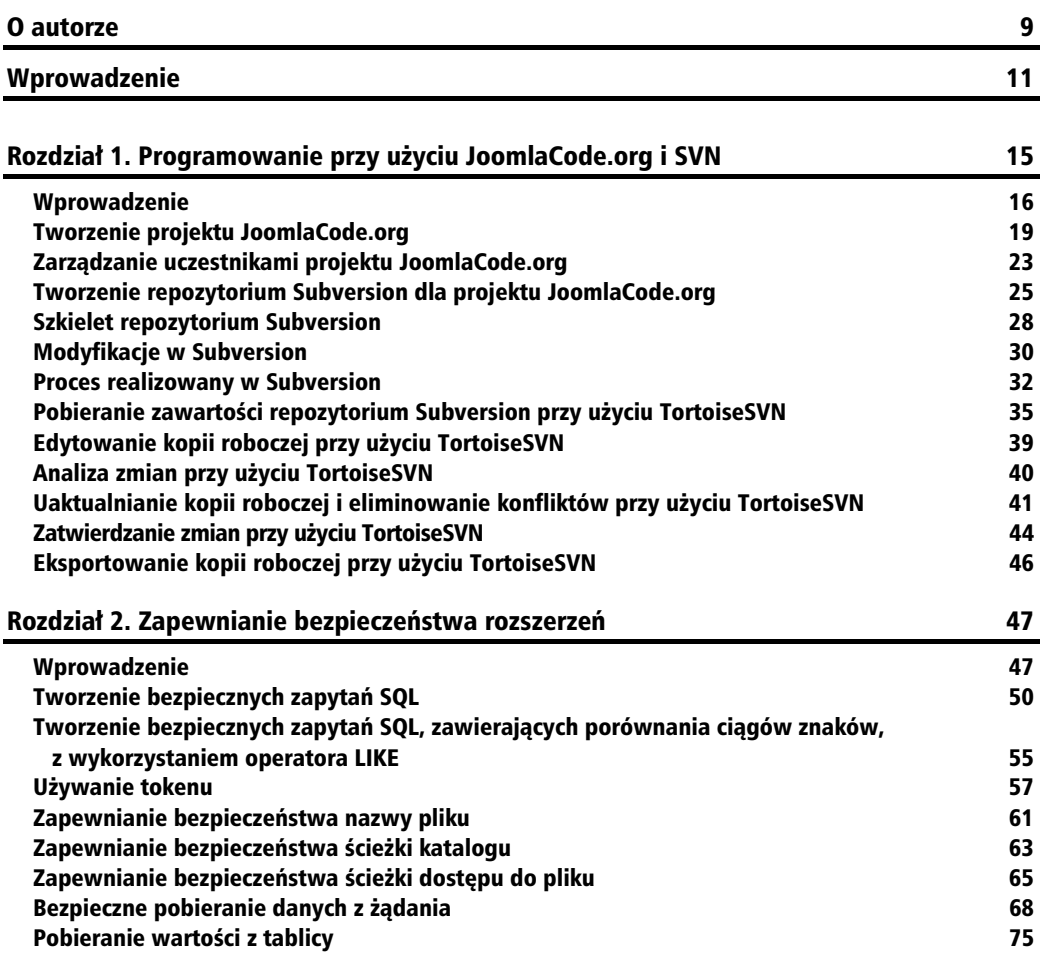

#### Rozdział 3. Praca z bazą danych 77 km (1999) po powstanie z przez 1999 po powstanie z przez 1999 po powstanie z

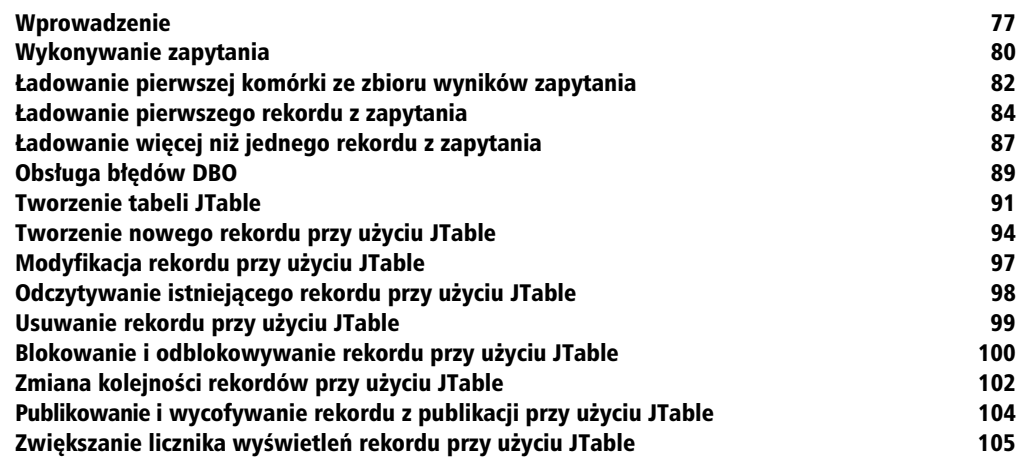

#### Rozdział 4. Sesje i użytkownicy 107

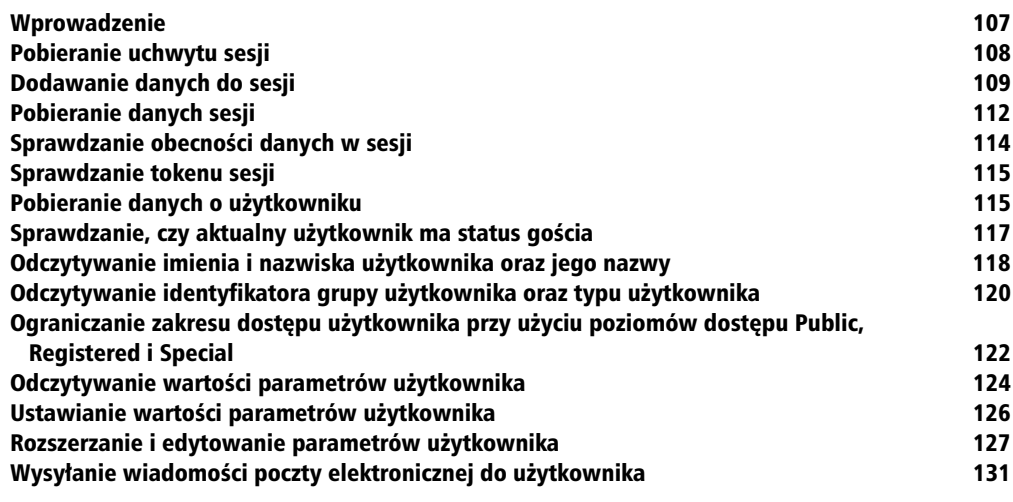

#### Rozdział 5. Języki narodowe 135

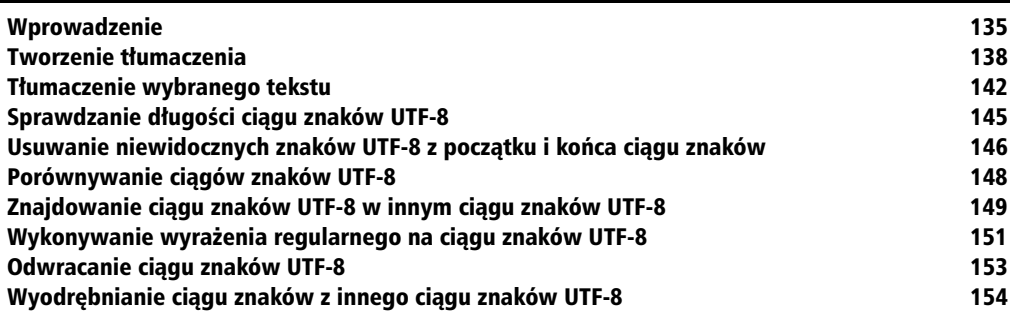

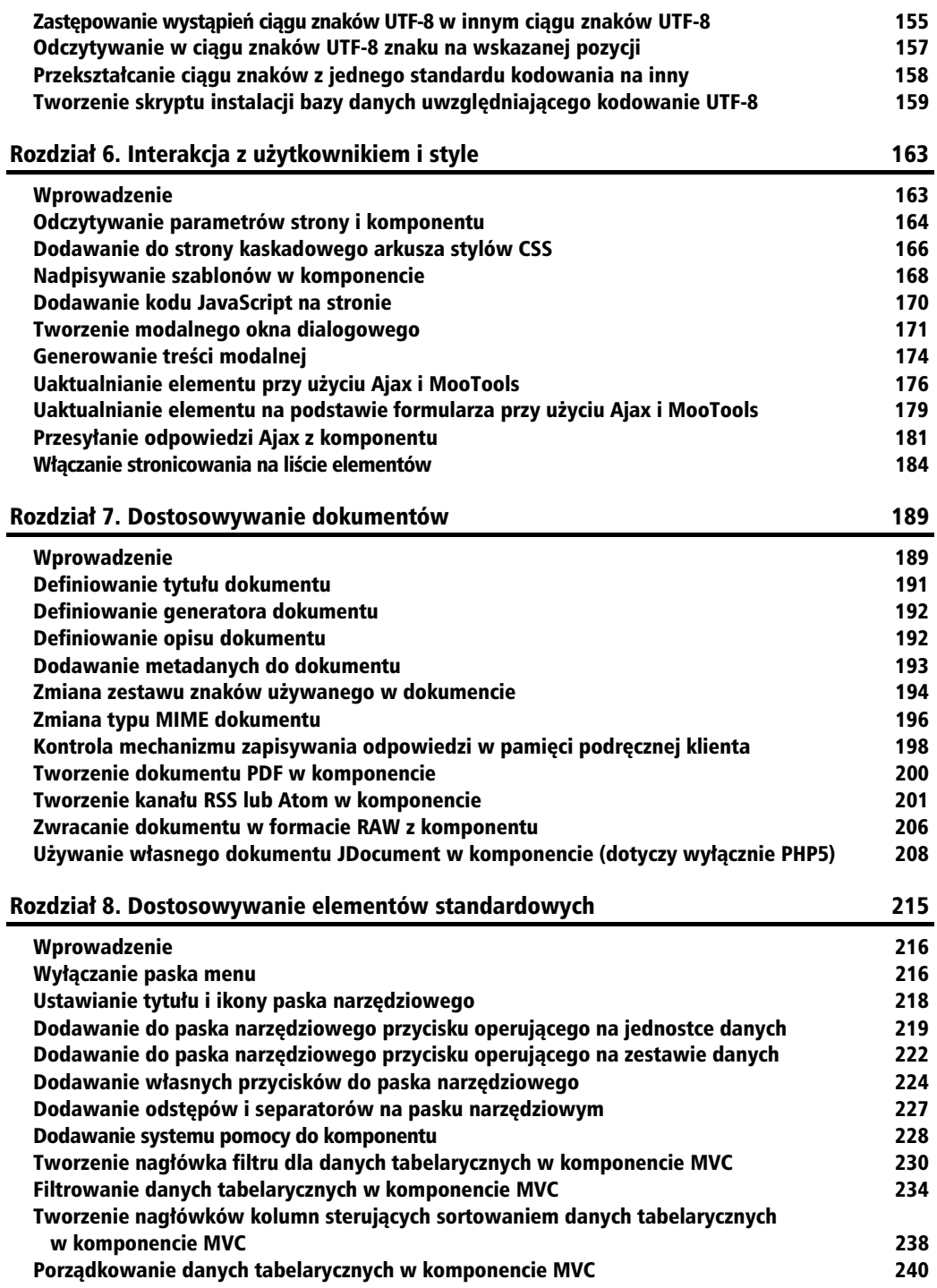

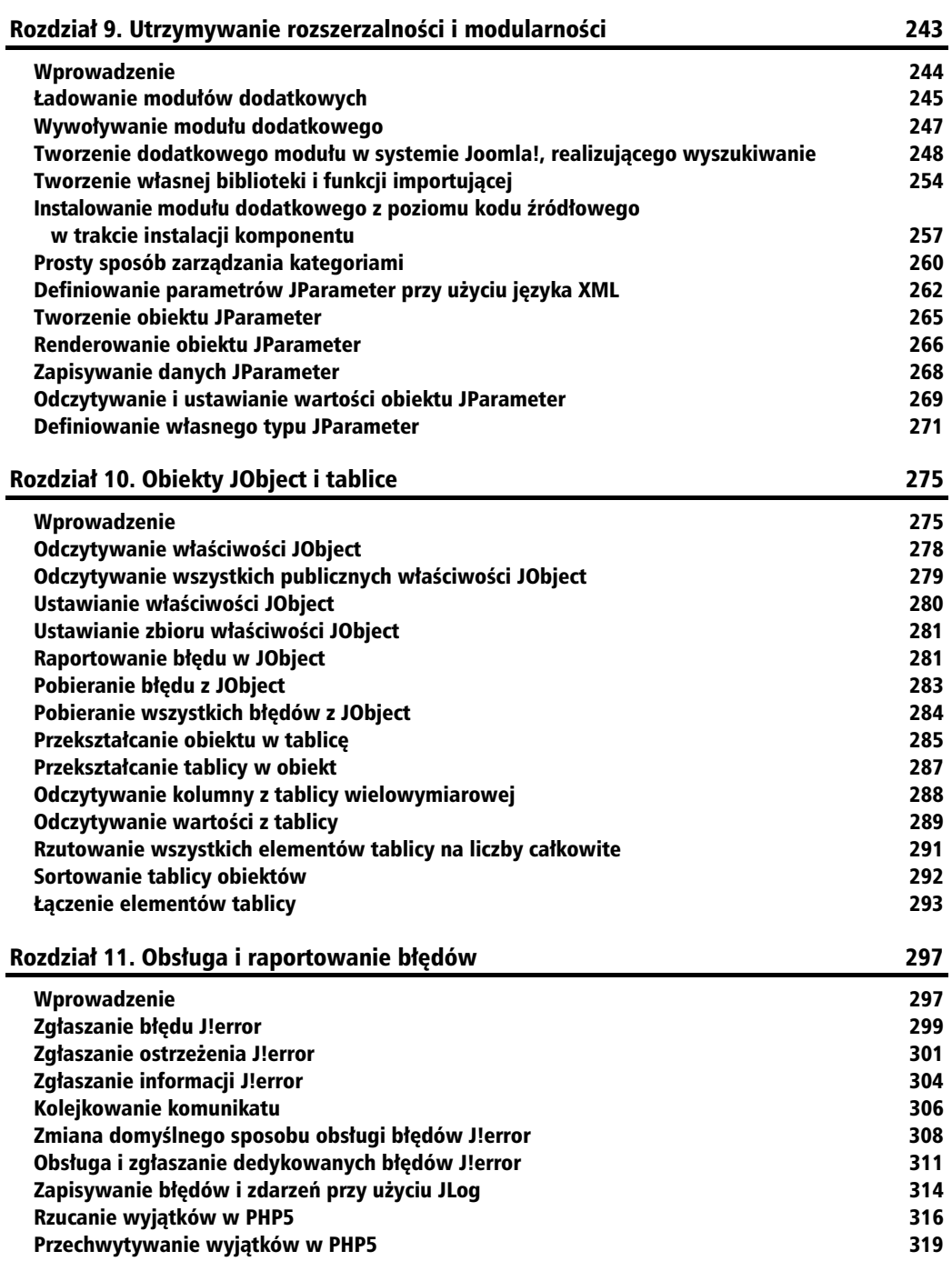

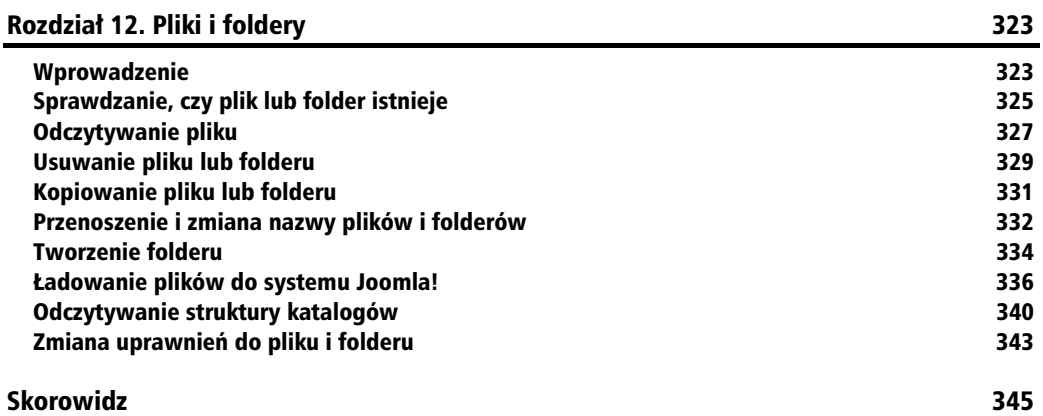

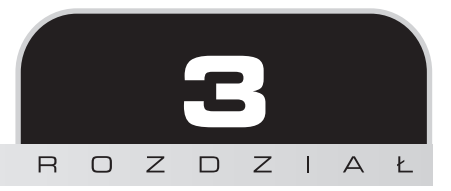

## Praca z bazą danych

Ten rozdział zawiera następujące przepisy:

- $\blacksquare$  Wykonywanie zapytania
- -adowanie pierwszej komórki ze zbioru wyników zapytania
- -adowanie pierwszego rekordu z zapytania
- -Ładowanie więcej niż jednego rekordu z zapytania
- -■ Obsługa błędów DB0
- -Tworzenie tabeli JTable
- -Tworzenie nowego rekordu przy użyciu JTable
- -Modyfikacja rekordu przy użyciu JTable
- -Odczytywanie istniejącego rekordu przy użyciu JTable
- -Usuwanie rekordu przy użyciu JTable
- -Blokowanie i odblokowywanie rekordu przy użyciu JTable
- -Zmiana kolejności rekordów przy użyciu JTable
- -Publikowanie i wycofywanie rekordu z publikacji przy użyciu JTable
- -Zwiększanie licznika wyświetleń rekordu przy użyciu JTable

## Wprowadzenie

Wiekszość danych Joomla! jest przechowywanych w bazie danych. Dotyczy to miedzy innymi głównych rozszerzeń, a także rozszerzeń pochodzących od dostawców zewnętrznych. Joomla! czsto jest okrelana mianem aplikacji PHP i MySQL. Rzeczywicie, Joomla! korzysta z serwera MySQL, lecz architektura systemu pozwala na użycie również innych serwerów baz danych. Aktualnie wersja 1.5 oficjalnie obsługuje jedynie bazy danych MySQL.

Nazwy wszystkich tabel w bazie danych Joomla! rozpoczynają się od określonego prefiksu. Postać prefiksu jest ustalana globalnie dla całej instalacji systemu, dlatego w odwołaniach do tabel zawsze trzeba używać prefiksu zdefiniowanego dla konkretnej instalacji. Na szczeście prefiksu nie trzeba definiować samodzielnie. Wyobraźmy sobie, że prefiksem jest jos i istnieje tabela o nazwie jos mojkomponent foobars. Zamiennikiem dla prefiksu jest ciąg znaków #, dzięki czemu nazwę tabeli można wyrazić w nastepujący sposób:

#\_\_mojkomponent\_foobars

Obiektem, którego używa się najczęściej do interakcji z bazą danych, jest globalny obiekt DBO (*Database Object*). Jest on uzyskiwany przy wykorzystaniu klasy JFactory. Warto zaznaczyć, że do przypisania obiektu zmiennej należy użyć operatora = &. Jeżeli operator ten nie będzie użyty, a wersja jezyka PHP bedzie niższa niż 5, utworzona zostanie jedynie kopia obiektu DB0.

\$db =& JFactory::getDBO();

#### **Bezpiecze stwo a kod SQL**

W trakcie tworzenia zapytań SQL trzeba zachować szczególną ostrożność, ponieważ bardzo łatwo jest narazić sie na niebezpieczeństwo. Wiecej informacji na temat tworzenia bezpiecznych zapytań SQL znajduje sie w przepisach dotyczących języka SQL, w rozdziale 2.

Na potrzeby niniejszego przykładu w każdym przepisie używana będzie tabela zdefiniowana jako tabela 3.1. Oczywiście, nie oznacza to, że w każdym przepisie tabela będzie używana w całości — w odpowiednich przypadkach będziemy bazować wyłącznie na określonych zbiorach danych z tej tabeli.

Oprócz zdefiniowanej tabeli będziemy używać również przykładowych danych, wskazanych w tabeli 3.2.

Aby utworzyć tabelę do celów testowania, najlepiej jest pobrać archiwum przykładowych kodów zwiazanych z ta ksiażka, dostepne na stronie wydawnictwa Helion, pod adresem *ftp://ftp.helion.pl/ przyklady/jo15od.zip*.

Przeznaczenie pola params nie jest w tym rozdziale wyjaśniane. Pole to służy do rozszerzania bazy danych poza jej pierwotną strukturę. Więcej informacji na ten temat można znaleźć w przepisie dotyczącym obiektów JParameter i JElement, w rozdziale 9., "Utrzymywanie rozszerzalności i modularności".

Jedną z najbardziej rozbudowanych klas udostępnianych przez Joomla! jest klasa JTable. Abstrakcyjna klasa JTable umożliwia zaimplementowanie w krótkim czasie interfejsu dla każdej z tabel znajdujących się w bazie danych. Oprócz standardowych elementów, które zwykle wchodzą w skład tego typu klas, JTab1e udostępnia całą gamę metod, za pomocą których bez trudu implementuje się funkcje najczęściej wykonywane w Joomla!, takie jak choćby blokowanie rekordów. Poniższa lista prezentuje wbudowane funkcje udostępniane przez klasę JTable:

| Pole                              | <b>Typ</b>            | <b>NOT</b><br><b>NULL</b> | Auto<br>increment | <b>Unsigned</b> | <b>Opis</b>                                                                |
|-----------------------------------|-----------------------|---------------------------|-------------------|-----------------|----------------------------------------------------------------------------|
| id                                | int(11)               | <b>TAK</b>                | <b>TAK</b>        | <b>TAK</b>      | Klucz główny.                                                              |
| foo                               | $\text{varchar}(100)$ | <b>TAK</b>                |                   |                 | Ogólne pole tekstowe,<br>które nie może być puste.                         |
| bar                               | $\text{varchar}(100)$ |                           |                   |                 | Ogólne pole tekstowe, które może być puste.                                |
| checked out                       | int(11)               | TAK                       |                   | TAK.            | Użytkownik, dla którego rekord został<br>zablokowany.                      |
| checked<br>$\rightarrow$ out time | datetime              | TAK                       |                   |                 | Czas zablokowania rekordu.                                                 |
| ordering                          | int(11)               | TAK                       |                   | TAK             | Pozycja, na której powinien znajdować się<br>ten rekord w grupie rekordów. |
| published                         | tinyint(1)            | TAK                       |                   | TAK             | Wskazuje, czy rekord jest opublikowany.                                    |
| hits                              | int(11)               | TAK                       |                   | TAK             | Liczba wyświetleń rekordu.                                                 |
| catid                             | int(11)               |                           |                   | <b>TAK</b>      | Klucz obcy do tabeli kategorii.                                            |
| params                            | text                  | <b>TAK</b>                |                   |                 | Dodatkowe parametry.                                                       |

**Tabela 3.1.** Definicja tabeli # \_mojkomponent\_foobars bazy danych na potrzeby przepisów w niniejszym rozdziale

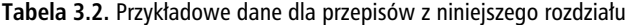

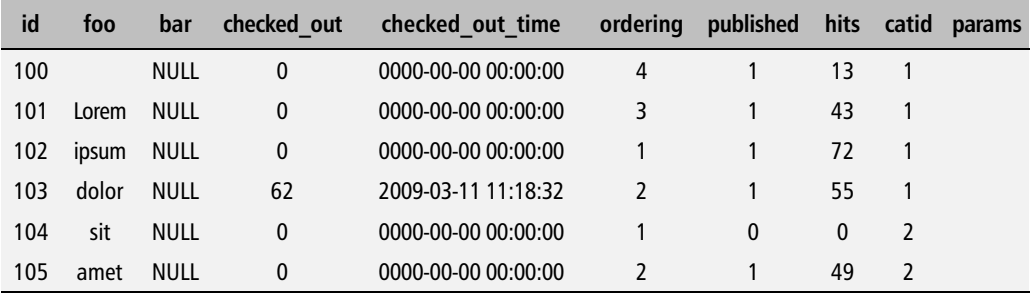

- Wiązanie kopiowanie danych z tablicy lub obiektu do obiektu JTable.
- **XML** prezentowanie rekordu w formacie XML.
- **Zarządzanie rekordami t**worzenie, odczytywanie, modyfikacja i usuwanie rekordów.
- **Weryfikacja poprawności —** sprawdzanie, czy dane w rekordzie odpowiadają zestawowi zdefiniowanych reguł poprawności.
- **Blokowanie zapobieganie edycji danego rekordu jednocześnie przez więcej niż** jednego użytkownika.
- **Wyznaczanie kolejności** porządkowanie rekordów zgodnie z preferencjami użytkownika.
- **Publikowanie** udostępnianie rekordu na widok publiczny lub jego wycofywanie z publikacji.
- **Liczanie wyświetleń** rejestrowanie liczby wyświetleń rekordu.

W tym rozdziale wyjaśnimy, jak tworzy się konkretną implementację JTable. Ponadto pokazane zostanie, jak korzysta się z poszczególnych funkcji opisanych powyżej.

Zarzdzanie rekordami bazuje na paradygmacie **CRUD**, który stanowi skrót od angielskich nazw czynnoci wykonywanych na rekordach: *Create* (tworzenie), *Read* (odczytywanie), *Update* (modyfikowanie) i *Delete* (usuwanie). Cztery czynności składające się na paradygmat CRUD wyznaczają jednocześnie cykl życia elementu przechowywanego w stałej składnicy danych. Cykl życia elementu wraz ze schematem CRUD przedstawiono na rysunku 3.1. W kontekście JTable i CRUD składnicą danych jest baza danych, natomiast elementem jest rekord przechowywany w jednej lub wicej tabel tej bazy albo, mówic precyzyjniej, w tabeli reprezentowanej przez dany obiekt klasy JTable.

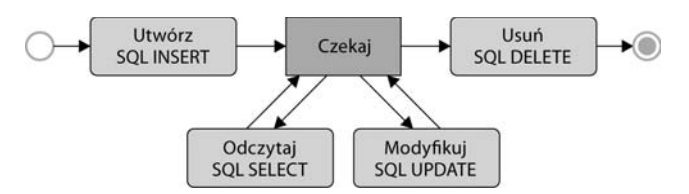

Rysunek 3.1. Paradygmat CRUD i cykl życia rekordu

Czasami może być dość trudno zrozumieć cel klasy JTable oraz sposób, w jaki wpasowuje się ona w komponent MVC systemu Joomla!, zwłaszcza jeśli już posiada się model oraz dostęp do bazy danych za pośrednictwem DBO. Aby lepiej zrozumieć kontekst, najlepiej jest myśleć o JTable jak o kolejnej warstwie abstrakcji między programistą a bazą danych. Dzięki JTable unika się konieczności operowania na nieprzetworzonych danych.

#### Wykonywanie zapytania

Najbardziej podstawową spośród wszystkich metod klasy JDatabase służących do wykonywania zapytania jest metoda JDatabase::query(). Metody tej używa się jedynie wówczas, gdy wykonywane zapytanie nie zwraca żadnego zbioru wynikowego, ponieważ metoda zwraca odpowiedzi w postaci nieprzetworzonej. Jeżeli na przykład pomyślnie zostanie wykonane zapytanie SELECT, metoda zwróci zasób z danymi wynikowymi. Trudno się jednak spodziewać, by jakikolwiek programista chciał ręcznie operować na zasobie!

Kiedy wiec używa sie metody JDatabase::query()? Mówiac najprościej, używa sie jej wówczas, gdy wynikiem zapytania jest wartość logiczna, czyli gdy wynikiem będzie informacja, czy wykonanie się powiodło, czy nie. Poniżej znajduje się lista rodzajów zapytań na danych, które można wykonywać przy użyciu metody JDatabase::query():

- $\Box$  DELETE
- -INSERT
- **NENAME**
- -REPLACE
- **UPDATE**

#### **Jak się przygotować?**

Aby wykonać zapytanie, trzeba najpierw utworzyć instancję obiektu DBO systemu Joomla!.

```
$db =& JFactory::getDBO();
```
#### **Jak to zrobi?**

Pierwszy krok polega na utworzeniu zapytania, które ma zostać wykonane. Poniższy przykład tworzy proste zapytanie DELETE, które usunie wszystkie rekordy z tabeli #\_\_mojkomponent\_ → foobars z wartością ordering większą niż 4:

```
// przygotowanie nazw
$tableName = $db->nameQuote('#__mojkomponent_foobars');
$columnName = $db->nameQuote('ordering');
// sformu-
owanie zapytania DELETE
$sg1 = "DELETE FROM $tableName "
      . "WHERE $columnName > 4 ";
```
Przed wykonaniem zapytania trzeba wskazać obiektowi DBO, gdzie to zapytanie się znajduje. Brzmi przystępnie i rzeczywiście jest to prosta czynność, ale bardzo często się o niej zapomina:

```
$db->setQuery($sql);
```
Na koniec pozostaje już tylko wykonać zapytanie.

```
if ($db->query()) {
 // zapytanie si powiod-
o
} else {
// zapytanie się nie powiodło
}
```
Ponieważ wiemy, że wynikiem zapytania DELETE zawsze będzie wartość true lub false, nic nie stoi na przeszkodzie, by na podstawie wartości zwróconej przez metode JDatabase::query() ocenić, czy wykonanie zapytania się powiodło, czy nie. Więcej informacji na ten temat można znaleźć w przepisie "Obsługa błędów DBO", w dalszej części tego rozdziału.

#### **Informacje dodatkowe**

Gdy zapytanie zostanie już pomyślnie wykonane, przydatną metodą może się okazać metoda JDatabase::getAffectedRows(). Metoda ta zwraca liczbę rekordów, które były przedmiotem ostatnio wykonywanego zapytania.

```
// zapytanie się powiodło
$affectRowCount = $db->getAffectedRows();
// wywietlenie potwierdzenia
echo JText::sprintf('USUNIETO %u REKORDY(ÓW)', $affectRowCount);
```
#### **Zobacz również**

Kolejne trzy przepisy, "Ładowanie pierwszej komórki ze zbioru wyników zapytania", "Ładowanie pierwszego rekordu z zapytania" oraz "Ładowanie wiecej niż jednego rekordu z zapytania", prezentują sposoby wykonywania zapytania SELECT i pobierania danych zwróconych przez to zapytanie.

#### adowanie pierwszej komórki ze zbioru wyników zapytania

Czasami wykonywane zapytania są bardzo proste i mają na celu odczytanie wyłącznie jednej wartości. Przykładem może być odczytywanie za pomocą funkcji COUNT() liczby rekordów, które pasują do zadanych kryteriów, albo sprawdzanie wartości jednej kolumny w rekordzie, którego identyfikator jest dany. W takich przypadkach nie ma potrzeby pobierania całych, złożonych zbiorów danych, aby odczytać interesującą nas wartość. Klasa JDatabase udostępnia prosty i szybki sposób odczytywania pierwszej wartości z pierwszego rekordu ze zbioru danych.

#### **Jak się przygotować?**

Aby odczytać pojedynczą wartość, należy utworzyć instancję obiektu DBO Joomla!.

```
$db =& JFactory::getDBO();
```
#### **Jak to zrobi?**

Najpierw trzeba przygotować zapytanie. W poniższym przykładzie za pomocą funkcji agregującej COUNT() ustala się liczbę rekordów w tabeli #\_mojkomponent\_foobars. *Jest to modelowa sytuacja*, *w której odczytywana jest tylko jedna warto.*

```
// przygotowanie nazw
$tableName = $db->nameQuote('# mojkomponent foobars');
// sformu-
owanie zapytania COUNT
$sql = "SELECT COUNT(*) FROM $tableName";
```
Zanim zapytanie będzie można wykonać, trzeba je wskazać obiektowi DBO.

```
$db->setQuery($sql);
```
Na koniec pozostaje wykonać zdefiniowane zapytanie.

 $$total = $db->loadResult()$ ;

Jeżeli przykładowe zapytanie będzie wykonane na tabeli zdefiniowanej we wprowadzeniu do niniejszego rozdziału, zmiennej \$total przypisany zostanie wynik zapytania typu string(1) o wartości "6". Warto zwrócić uwagę, że choć MySQL zwróci wartość całkowitoliczbową, to będzie ona reprezentowana przez cig znaków.

#### **Jak to dziaa?**

W przedstawionym przykładzie zapytanie odczytuje tylko pojedynczą wartość. Co się jednak stanie, jeśli wynikiem zapytania będzie bardziej złożony zbiór danych? Rozważmy zapytanie o nastepującej treści:

```
SELECT *
FROM <sup>*</sup># mojkomponent foobars<sup>*</sup>
WHERE \overline{id} > 103;
```
Wynikiem wykonania zapytania będzie następujący zbiór danych:

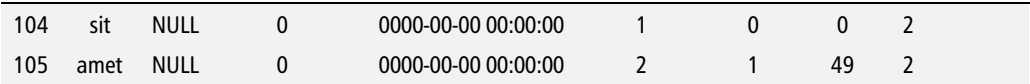

Jeżeli wykonana zostanie metoda JDatabase::loadResult(), zwróci wartość z lewego górnego rogu zbioru danych, czyli w tym przypadku wartość 104.

#### **Informacje dodatkowe**

Cóż, nie jest to nic skomplikowanego. Tak naprawdę cały mechanizm działa bardzo łatwo. Jest jednak coś, o czym należy pamiętać. Jako przykładu użyjemy podzbioru danych z tabeli #\_\_mojkomponent\_foobars, widocznego w tabeli 3.3.

| id  | foo   | bar         |
|-----|-------|-------------|
| 100 |       | <b>NULL</b> |
| 101 | Lorem | <b>NULL</b> |
| 102 | ipsum | <b>NULL</b> |
| 103 | dolor | <b>NULL</b> |
| 104 | sit   | <b>NULL</b> |
| 105 | amet  | <b>NULL</b> |

Tabela 3.3. Przykadowy podzbiór danych

Wykonanie agregującej funkcji COUNT() na zbiorze danych z tabeli 3.3 spowoduje, że zwrócona zostanie wartość 6 (w postaci ciągu znaków), co jest jak najbardziej zrozumiałe. Jednak wykonanie ponownie tego samego zapytania, lecz z dodatkową klauzulą WHERE bar IS NOT NULL, spowoduje zwrócenie wartości 0 (również będącej ciągiem znaków); ale to również jest jak najbardziej zrozumiałe. Jeżeli zapytamy o wartość MAX() z kolumny id, otrzymamy wartość 105. Z kolei jako zawartość kolumny foo rekordu o identyfikatorze 100 zwrócony bedzie pusty ciąg znaków. Jeżeli bedzie wykonane zapytanie o wartość pola bar w dowolnym rekordzie, zwrócona zostanie wartość NULL.

I co w związku z tym? Przecież wszystko działa idealnie! Jednak jeżeli z jakiegoś powodu wykonanie zapytania się nie powiedzie, również zwrócona zostanie wartość NULL. Zależnie od kontekstu zapytania wartość ta może być niejednoznaczna. W przypadku zapytania z funkcją agregującą COUNT() łatwo jest zrozumieć wynik NULL, ponieważ wiadomo, że prawidłowy wynik powinien być liczbą całkowitą (choć reprezentowaną przez ciąg znaków). Jednak jeżeli zapytanie ma na celu odczytanie wartości z kolumny, w której moga wystepować wartości NULL, jak ma to miejsce choćby w kolumnie bar, wówczas znaczenie zwróconej wartości NULL staje się niejasne.

#### **Zobacz również**

Przepis "Obsługa błędów DBO" opisuje, jak sprawdzać wystąpienia błędów po wykonaniu zapytania.

## adowanie pierwszego rekordu z zapytania

Dość często zdarza się, że trzeba załadować pierwszy rekord z wyników zapytania. Jeżeli na przykład utworzono komponent, który obsługuje przepisy kulinarne, to gdy użytkownik chce odczytać przepis, wystarczy pozyskać tylko jeden rekord. Łatwo jest ten fakt przeoczyć ze względu na to, że większość programistów jest przyzwyczajona do nawigowania przez zbiory danych, na przykład instrukcją \$record = array\_shift(\$dataset). Lecz wykonanie tej samej operacji w Joomla! jest jeszcze łatwiejsze.

Pierwszy rekord można pobrać z zapytania tak naprawdę na trzy sposoby, a wybór konkretnego rozwiązania zależy od formatu, w jakim rekord ma być zwrócony. Dostępne formaty to tablica, tablica asocjacyjna oraz obiekt. Diagram widoczny na rysunku 3.2 ilustruje rekord w postaci takiej, w jakiej występuje w bazie danych. Pod rekordem znajdują się ilustracje trzech dostępnych formatów, w których rekord może zostać zwrócony przy użyciu obiektu klasy JDatabase.

W polu bar bazy danych znajduje się wartość NULL, która jest tożsama z wartością null używaną w języku PHP. Nie należy jej jednak mylić z pustym ciągiem znaków, czyli z ciągiem, który nie posiada żadnego znaku. Reprezentacją obiektu jest obiekt klasy stdClass. Jest to podstawowa klasa wbudowana w języku PHP, która nie posiada żadnych predefiniowanych składowych.

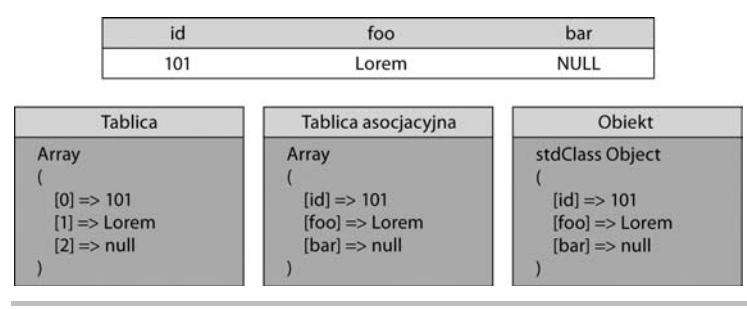

**Rysunek 3.2.** Dostepne formaty rekordu zwracanego przez obiekt klasy JDatabase

#### **Najlepiej u-y klasy JTable**

Gdy z jednej tabeli trzeba pozyskać tylko jeden rekord i nie są do tego celu używane żadne funkcje języka SQL oraz wiadomo, że mamy do czynienia z wartością klucza głównego, korzystniejsze będzie użycie obiektu klasy JTab1e. Klasa JTab1e udostępnia prosty w użyciu interfejs do tabel znajdujących się w bazie danych. Więcej informacji na ten temat można znaleźć w przepisie "Tworzenie tabeli JTable", w dalszej części rozdziału.

#### **Jak się przygotować?**

Aby odczytać pojedynczy rekord, należy utworzyć instancję obiektu DBO Joomla!.

```
$db =& JFactory::getDBO();
```
#### **Jak to zrobi?**

Najpierw trzeba przygotować zapytanie. Poniższy kod odczytuje z przykładowej tabeli #\_\_mojkomponent\_foobars rekord o identyfikatorze 101.

```
// przygotowanie nazw
$tableName = $db->nameQuote('#__mojkomponent_foobars');
$idColumn = $db->nameQuote('id');
$fooColumn = $db->nameQuote('foo');
$barColumn = $db->nameQuote('bar');
// sformu-
owanie zapytania COUNT
$sql = "SELECT $idColumn, $fooColumn, $barColumn "
      . "FROM $tableName "
     . "WHERE $idColumn = 101";
```
Przed wykonaniem zapytania trzeba je wskazać obiektowi DBO.

\$db->setQuery(\$sql);

Na końcu pozostaje już tylko wykonać zapytanie. Jak wspomniano już wcześniej, zapytanie można wykonać na trzy sposoby. Przedstawiono je w poniższym przykładzie:

*// pobranie rekordu w postaci tablicy*  $\text{Sarray} = \text{Sdb}$ ->loadRow(); *// pobranie rekordu w postaci tablicy asocjacyjnej* \$associativeArray = \$db->loadAssoc(); *// pobranie rekordu w postaci obiektu klasy stdClass*  $\text{Sobject} = \text{Sdb}$ ->loadObject();

Jakie jest rzeczywiste działanie każdej z powyższych instrukcji? Odpowiedź znajduje się na diagramie z rysunku 3.2, we wprowadzeniu do tego rozdziału. Kolejne instrukcje zwracają odpowiednio tablicę, tablicę asocjacyjną oraz obiekt i każdy z wyników instrukcji reprezentuje rekord o identyfikatorze 101.

W zwykłych tablicach numer indeksu zależy od pozycji, dlatego pierwsze pole znajduje się na pozycji 0. Oznacza to, że aby pozyskać konkretne pole, trzeba najpierw znać jego pozycje w zbiorze danych. Nie jest to wielki problem, lecz cecha ta może stać się źródłem błędów w trakcie utrzymania systemu. Jeżeli na przykład do tabeli będzie dodana nowa kolumna, być może konieczne będzie również zmodyfikowanie znacznej części pozostałego kodu.

Z kolei w tablicach asocjacyjnych i obiektach odwołania do wartości mają postać nazwy pola. Dzieki temu zarówno tablice asocjacyjne, jak i obiekty nie są aż tak wrażliwe na zmiany w strukturze bazy danych, a ich reprezentację łatwo zrozumieć pod względem semantycznym. Dlatego generalnie rzecz biorąc, najlepiej jest używać tablic asocjacyjnych i (lub) obiektów.

#### **Informacje dodatkowe**

Ze względów bezpieczeństwa czasami pożądane może być sprawdzenie, czy zapytanie zwróciło tylko jeden wiersz. W niektórych sytuacjach złośliwy użytkownik może zyskać możliwość takiego obejścia zabezpieczeń rozszerzenia, by ładowanych było więcej wierszy niż jeden. Najprostszym przykładem sytuacji, gdy powinno się sprawdzać liczbę wierszy, jest odczytywanie danych z tabeli użytkowników. Pod żadnym pozorem nie powinno sie przez przypadek udostepniać takich danych!

Liczbę rekordów odczytanych z bazy danych można sprawdzić metodą JDatabase::getNumRows(). Metoda JDatabase::getNumRows() zwraca liczbę rekordów, które zostały zwrócone przez ostatnio wykonane zapytanie.

if  $(\text{$\text{db->getNumRows}}() > 1)$  { *// oho, odczytano jaki ciekawy rekord!* }

#### Uwaga na klauzule LIMIT, gdy sprawdzana jest liczba wierszy

Metoda JDatabase::getNumRows() zwraca liczbę wierszy zwróconych w wyniku wykonania zapytania. Jeżeli zakres zwróconych wierszy zostanie ograniczony przy użyciu klauzuli LIMIT, wówczas maksymalna liczba wierszy wynikowych będzie równa wartości klauzuli LIMIT. Aby sprawdzić, jaka jest potencjalna liczba wszystkich wierszy wynikowych, należy użyć funkcji agregującej COUNT ().

#### **Zobacz również**

Przepis "Obsługa błędów DBO" opisuje, jak sprawdzać wystąpienia błędów po wykonaniu zapytania.

## Ładowanie więcej niż jednego rekordu z zapytania

Bez względu na to, jaka metoda zostanie wybrana do pozyskania wielu rekordów z bazy danych, zawsze uzyskamy na końcu tablicę rekordów. Inny może być jedynie sposób reprezentacji pojedynczych rekordów w tablicy. Jeżeli używana jest klasa JDatabase, wiersz tablicy może mieć jedną z trzech postaci. Może występować jako tablica, tablica asocjacyjna albo obiekt. Diagram widoczny na rysunku 3.3 przedstawia dostępne reprezentacje kilku przykładowych rekordów.

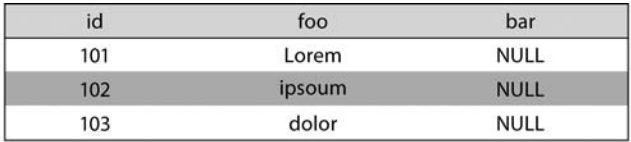

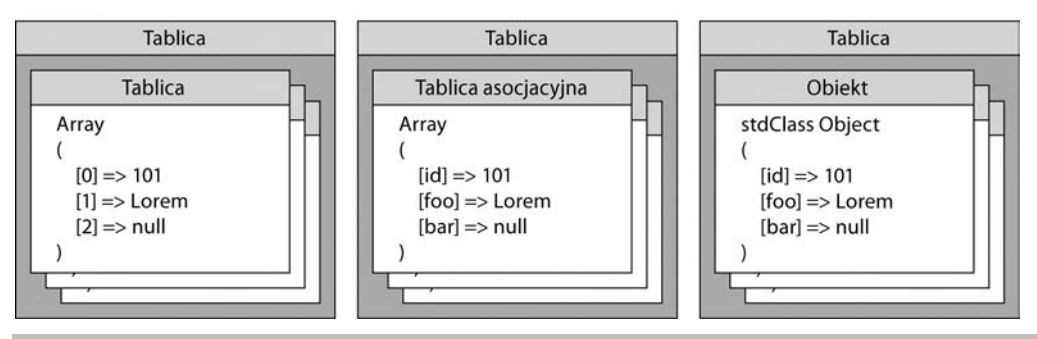

Rysunek 3.3. Dostępne reprezentacje rekordów z bazy danych

W polu bar bazy danych znajduje sie wartość NULL, która jest tożsama z wartościa null używana w języku PHP. Nie należy jej jednak mylić z pustym ciągiem znaków, czyli z ciągiem, który nie posiada żadnego znaku. Reprezentacją obiektu jest obiekt klas stdClass. Jest to podstawowa klasa wbudowana w języku PHP, która nie ma żadnych predefiniowanych składowych.

#### **Jak się przygotować?**

Aby uzyskać tablice rekordów, należy wpierw utworzyć instancje obiektu DBO Joomla!.

```
$db =& JFactory::getDBO();
```
#### **Jak to zrobi?**

Najpierw trzeba przygotować zapytanie. Poniższy przykładowy kod odczytuje z przykładowej tabeli # mojkomponent foobars rekordy o identyfikatorach 101, 102 i 103.

```
// przygotowanie nazw
$tableName = $db->nameQuote('#__mojkomponent_foobars');
$idColumn = $db->nameQuote('id');
$fooColumn = $db->nameQuote('foo');
$barColumn = $db->nameQuote('bar');
// sformu-
owanie zapytania
$sql = "SELECT $idColumn, $fooColumn, $barColumn "
      . "FROM $tableName "
      . "WHERE $idColumn >= 101 AND "
              $idColumn \leq 103 ";
```
Przed wykonaniem zapytania trzeba je wskazać obiektowi DBO.

\$db->setQuery(\$sql);

Na końcu pozostaje już tylko wykonać zapytanie. Jak wspomniano już wcześniej, zapytanie można wykonać na trzy sposoby. Przedstawiono je w poniższym przykładzie:

```
// pobranie rekordów w postaci tablicy
$array = $db->loadRowList();
// pobranie rekordów w postaci tablicy asocjacyjnej
$associativeArrays = $db->loadAssocList();
// pobranie rekordu w postaci obiektów klasy stdClass
$objects = $db->loadObjectList();
```
Jakie jest rzeczywiste działanie każdej z powyższych instrukcji? Odpowiedź znajduje się na diagramie z rysunku 3.3, we wprowadzeniu do tego rozdziału. Kolejne instrukcje zwracają odpowiednio tablice, tablice asocjacyjne oraz obiekty i kady z wyników instrukcji reprezentuje rekordy o identyfikatorach 101, 102 i 103.

W zwykłych tablicach numer indeksu zależy od pozycji, dlatego pierwsze pole znajduje się na pozycji 0. Oznacza to, że aby pozyskać konkretne pole, trzeba najpierw znać jego pozycję w zbiorze danych. Nie jest to wielki problem, lecz cecha ta może stać się źródłem błędów w trakcie utrzymania systemu. Jeżeli na przykład do tabeli będzie dodana nowa kolumna, być może konieczne będzie również zmodyfikowanie znacznej części pozostałego kodu.

Z kolei w tablicach asocjacyjnych i obiektach odwołania do wartości mają postać nazwy pola. Dzięki temu zarówno tablice asocjacyjne, jak i obiekty nie są aż tak wrażliwe na zmiany w strukturze bazy danych, a ich reprezentację łatwo zrozumieć pod względem semantycznym. Dlatego generalnie rzecz biorąc, najlepiej jest używać tablic asocjacyjnych i (lub) obiektów.

#### **Informacje dodatkowe**

Tablica, w której zwracane są wyniki zapytania, jest domyślnie zwykłą tablicą, to znaczy tablicą indeksowaną liczbowo, w kolejności zgodnej z kolejnością odczytywania wierszy z bazy danych. Dostępna jest jednak ciekawa opcja, dzięki której można używać indeksów bardziej złożonych. W przypadkach, gdy wiersze posiadają pojedynczą, unikatową wartość, jako indeksu tablicy można użyć właśnie tego klucza. Jeżeli na przykład klucze mają wartości 101, 102 i 103, wówczas identyczne wartości mogą mieć klucze tablicy, co widać w przykładowym kodzie:

```
Array
(
     [101] => Array ( [0] => 101 [1] => Lorem [2] => null )
     \lceil 102 \rceil => Array (\lceil 0 \rceil => 102 \lceil 1 \rceil => ipsum \lceil 2 \rceil => null )
     [103] => Array ( [0] => 103 [1] => dolor [2] => null )
)
```
Aby uzyskać taki efekt, odpowiednia metode JDatabase::load\*List() należy wykonać z opcjonalnym pierwszym parametrem. Parametr przekazany do metody wskazuje jej, która kolumna rekordu reprezentuje klucz. W przypadku metody JDatabase::loadRowList() parametr musi by liczbą całkowitą, ponieważ oznacza on indeks kolumny w zbiorze danych. Dla pozostałych dwóch metod wartość parametru musi być ciągiem znaków odpowiadającym nazwie kolumny w zbiorze danych.

```
// pobranie rekordów w postaci tablicy
\text{Sarrays} = \text{Sdb}->loadRowList(0);
// pobranie rekordów w postaci tablicy asocjacyjnej
$associativeArrays = $db->loadAssocList('id');
// pobranie rekordu w postaci obiektów klasy stdClass
$objects = $db->loadObjectList('id');
```
#### **Zobacz również**

Przepis "Obsługa błędów DBO" opisuje, jak sprawdzać wystąpienia błędów po wykonaniu zapytania.

## Obsługa błędów DBO

Nie zawsze wszystko idzie zgodnie z planem. Metoda wykonywania zapytania wyznacza jednocześnie sposób, w jaki sprawdza się wystąpienie błędów. Jeżeli na przykład użyto metody JDatabase::query(), to w przypadku błędu w wykonaniu zapytania metoda ta zwróci logiczną wartość fa1se. Jest to oczywiście w pełni akceptowalna metoda sprawdzania, czy wystąpiły błędy, jednak dostępny jest również służący temu celowi ogólniejszy mechanizm.

Problem ze sprawdzaniem wartości wynikowej jest związany z faktem, że zawsze trzeba wiedzieć, jak każda metoda wykonująca zapytanie sygnalizuje wystąpienie błędu. Kolejnym problemem jest to, że Joomla! może również współpracować z serwerami baz danych innymi niż MySQL, a adaptery dla innych serwerów baz danych mogą inaczej sygnalizować wystąpienie błędu. Na szczęście wystąpienie błędu można rozpoznawać w inny sposób, który bardziej uniezależnia implementowany kod źródłowy od uchwytu DB0.

#### **Jak to zrobi?**

Metoda JDatabase::getErrorNum() zwraca numer błędu wygenerowanego w wyniku wykonania ostatniego zapytania. Jeżeli nie pojawił się żaden błąd, metoda zwraca wartość 0. Dzięki temu, aby uzyskać informację, czy wystąpił błąd, wystarczy sprawdzić numer błędu.

```
if ($db->getErrorNum() == 0)// żaden błąd nie wystąpił
} else {
// wystąpiły błędy
}
```
#### **Jak to dziaa?**

Numery błędów zwracane przez metodę JDatabase::getErrorNum() są oryginalnymi numerami błędów serwera baz danych. Pewnym problemem jest fakt, że różne serwery baz danych używają różnych kodów błędu. Jeżeli na przykład *wskazana tabela nie istnieje*, serwer MySQL zwróci błąd o kodzie 1146, zaś dla SQL Servera jest to błąd o kodzie 208. Z tego powodu metody JDatabase::getErrorNum() używa się wyłącznie po to, aby sprawdzić, czy w ogóle wystąpił jakiś błąd.

#### **Informacje dodatkowe**

Oprócz kodu błędu można pozyskiwać również treść komunikatu o błędzie. Podobnie jak w przypadku kodów błędów, również treść komunikatów o błędach zależy od używanego serwera baz danych. Wprawdzie obiekt DBO jest z technicznego punktu widzenia obiektem klasy JObject, lecz do odczytywania ostatnio zwróconego komunikatu o błędzie nie używa się zwykłej metody JObject::getError(), ale metody JDatabase::getError().

```
// jeżeli wystąpił błąd
\text{Server} = \text{Sdb->qetErrorMsg();}// wyświetlenie komunikatu o błędzie
JError::raiseWarning(500, $error);
```
Istnieje również rozwiązanie alternatywne. Metoda JDatabase::stderr() zwraca bardziej rozbudowany komunikat o błędzie.

// jeżeli wystąpił błąd  $serror = $db->stderr()$ ; // wyświetlenie komunikatu o błędzie JError::raiseError(500, \$error);

Wadą odczytywania komunikatów o błędach w taki sposób, jaki przedstawiono powyżej, jest to, że treści tych komunikatów nie są tłumaczone na język bieżący. Generalnie rzecz biorąc, oryginalne treści komunikatów o błędach są używane jedynie wówczas, gdy błąd ma charakter krytyczny i zwracany jest wewnętrzny błąd serwera o kodzie 500, jak w ostatnim przykładzie.

Metoda JDatabase::stderr() może zwracać również kod SQL, którego wykonanie spowodowało wygenerowanie błędu. W tym celu metodę wywołuje się z opcjonalnym parametrem \$showSQL o wartości true (domyślnie parametr ten ma wartość false). *Nie zaleca sie wyświetlania kodu*  $SQL$  na serwerach działających w środowisku produkcyjnym, ponieważ kod ten zawiera informacje, na podstawie których złośliwy użytkownik może spróbować złamać zabezpieczenia systemu.

#### Tworzenie tabeli JTable

Niniejszy przepis prezentuje sposób, w jaki tworzy się klasę JTable, która będzie reprezentować przykładową tabelę # \_mojkomponent\_foobars, przedstawioną we wprowadzeniu do tego rozdziału. Na potrzeby przepisu zostaną użyte tylko trzy pierwsze pola tabeli: id, foo i bar.

#### **Jak się przygotować?**

Jeżeli klasa JTable tworzona jest w ramach komponentu, trzeba najpierw utworzyć folder *tables* (o ile jeszcze nie istnieje). Folder musi się znajdować w głównym folderze administracyjnym rozszerzenia. Na przykład w przypadku komponentu o nazwie mojkomponent właściwym folderem będzie folder *administrator/components/com\_mojkomponent/tables*.

W (rzadko spotykanym) przypadku, gdy klasa JTable tworzona jest dla innego rodzaju rozszerzenia, nie istnieje predefiniowana lokalizacja dla klas JTable. Aby wobec konkretnej klasy JTable, znajdującej sie w lokalizacji alternatywnej, zastosować statyczna metode JTable::getInstance(), należy wskazać klasie JTable, w którym folderze dodano podklasy JTable. *Warto pamiętać, że istnieje moliwo dodawania wicej cieek ni jedna.*

JTable::addIncludePath(\$scieżkaDoObiektówJTable);

#### **Jak to zrobi?**

Gdy tworzone są konkretne klasy JTable, bardzo ważne są stosowane konwencje nazewnictwa. Plik, w którym definiowana jest klasa, powinien nosić taką samą nazwę jak tabela reprezentowana przez te klase (w liczbie pojedynczej, a nie mnogiej). Klasa powinna nosić nazwe zaczynającą się

słowem Tab1e, po którym należy umieścić nazwę reprezentowanej tabeli (w liczbie pojedynczej, a nie mnogiej). Na przykład klasa JTab1e dla tabeli #\_mojkomponent\_foobars powinna nosić nazwę TableFoobar i znajdować sie w pliku *foobar.php*.

W podstawowej implementacji klasy JTable pokrywa się zwykle dwie metody: construct() oraz check(). Ponadto dla każdego pola tabeli tworzy się zmienne instancji klasy.

Nie należy dodawać żadnej zmiennej instancji klasy, która nie odnosi się do pola tabeli. Jeżeli konieczne jest zdefiniowanie dodatkowych zmiennych instancji klasy, należy ich nazwy poprzedzić znakiem podkreślenia, co będzie oznaczać, że są one chronione.

Poniższa przykładowa klasa będzie operować na okrojonej wersji tabeli #\_mojkomponent\_foobars.

```
/**
 * Klasa obs-
uguje tabel #__mojkomponent_foobars
 */
class TableFoobar extends JTable
{
     /** @var int */
    var$id = null;
     /** @var string */
    var $foo = ''': /** @var string */
    var$bar = '';
     /**
      * Utworzenie nowej klasy TableFoobar
      */
    function construct(&$db) {
        parent:: construct('# mojkomponent foobars', 'id', $db);
     }
     /**
* Czy dane są prawidłowe?
 */
     function check() {
         // sprawdzenie poprawnoci identyfikatora (warto int albo null)
        if (!preg_match('~^\d+$~', $this->id) || $this->id !== null) {
              $this->setError(JText::_('ID JEST NIEPRAWIDOWE'));
              return false;
         }
         // sprawdzenie poprawnoci pola foo
         if(JString::trim($this->foo) == '') {
             $this->setError(JText:: ('TABELA FOOBAR MUSI POSIADAĆ POLE FOO'));
              return false;
 }
         // wszystko w porzdku, dane s poprawne!
         return true;
     }
}
```
Gdy gotowa jest już konkretna implementacja klasy JTable, można zaczać jej używać. Sposób dostepu do zaimplementowanej klasy zależy od tego, gdzie ma ona zostać wykorzystana. Jeżeli tworzony jest komponent MVC (co jest najcześciej spotykanym przypadkiem), używa się metody JModel::getTable(). *Metody* JModel::getTable() zazwyczaj używa się na poziomie modelu. *Niemniej jednak należy pamietać, że jest to metoda publiczna, dzieki czemu można ja stosować również z zewnatrz.* 

```
class SomeModel extends JModel {
...
     function someMethod() {
         $table =& $this->getModel('Foobar');
 ...
     }
```
Rozwiązaniem alternatywnym jest bezpośrednie użycie metody JTable::getInstances().

```
$table =& JTable::getInstance('Foobar', 'Table');
```
Warto zwrócić uwage na sposób, w jaki podano drugi parametr. Jest to prefiks nazwy tabeli, a jego domyślną wartością jest JTable. Prefiks domyślny jest używany względem niskopoziomowych implementacji klasy JTable, takich jak klasa JTableUser.

#### **Jak to działa?**

Konstruktor JTab1e przekazuje nazwę tabeli, do której klasa się odnosi, nazwę klucza głównego oraz obiekt DBO reprezentujcy konstruktor przodka klasy JTable. Metoda check() pokrywa analogiczną metodę przodka i służy do weryfikacji poprawności danych w zmiennych instancji klasy.

Pokrywanie metody check() nie jest obowizkowe. W rzadkich przypadkach, gdy danych nie obowiązują żadne reguły poprawności, metody check() nie trzeba pokrywać. Wprawdzie metoda check() służy z założenia do ustalania poprawności danych, ale nic nie stoi na przeszkodzie, by w jej definicji modyfikować również dane, o ile modyfikacje te są stosunkowo nieskomplikowane. Przykładem takiego działania może być skopiowanie wartości do aliasu, jeżeli wartość aliasu nie jest zdefiniowana.

Bardzo istotne jest prawidłowe zrozumienie roli, jaką pełni metoda check(). Metodę wykonuje się przed wprowadzeniem jakichkolwiek zmian w tabeli, czyli przed utworzeniem nowego albo zmodyfikowaniem istniejącego rekordu. Rekordy tworzy się i uaktualnia przy użyciu metody JTable::save() lub metody JTable::store(). Jeżeli wykonywana jest metoda JTable::save(), ręczne wywoływanie metody check() nie jest już konieczne, ponieważ zostanie ona wywołana automatycznie.

#### **Zobacz również**

Następne cztery przepisy opisują, jak tworzy się, odczytuje, zmienia i usuwa rekordy przy użyciu klasy JTable.

#### Tworzenie nowego rekordu przy użyciu JTable

Niniejszy przepis opisuje sposób tworzenia nowego rekordu w bazie danych przy użyciu obiektu klasy JTab1e. W przedstawionym przykładzie nadal używana będzie klasa JTab1e, zdefiniowana w poprzednim przepisie. Dla celów niniejszego przepisu przyjęto założenie, że dane, na podstawie których zostanie utworzony nowy rekord, będą pochodzić z formularza przesłanego metoda POST.

#### **Jak się przygotować?**

Najpierw trzeba utworzyć obiekt klasy JTable. Wiecej informacji na temat uzyskiwania instancji klasy JTable przedstawiono w poprzednim przepisie.

#### **Jak to zrobi?**

Najpierw trzeba pozyskać dane, na podstawie których ma być utworzony nowy rekord. Dane będą powiązane z obiektem JTable. Oznacza to, że wartości będą skopiowane z tablicy do tabeli. Nie ma przy tym znaczenia, czy struktura, która zostanie powizana z obiektem JTable, zawiera jakieś dane, ponieważ i tak będą one zignorowane przez obiekt JTab1e. W poniższym przykładzie pobierana jest cała zawartość żądania P0ST. Warto zwrócić uwagę, że ponieważ do pobrania zawartości żadania POST używana jest metoda JRequest::get(), dane wejściowe pochodzące z tego żądania zostaną od razu zneutralizowane (więcej informacji na ten temat znajduje się w dalszej części tego rozdziału).

```
// wartości, z których ma zostać utworzony nowy rekord
$post = JRequest::get('POST');
```
Musimy się upewnić, że wartość pola id (czyli klucza głównego) nie jest zdefiniowana tak, że będzie źródłem konfliktu w momencie tworzenia nowego rekordu. Dlatego polu id przypisana zostaje wartość false. W ten sposób zyskujemy pewność, że rzeczywiście będzie utworzony nowy rekord, a nie zmieniony rekord już istniejący.

// nie podajemy wartości ID  $$post['id'] = false;$ 

Ostatni krok polega na zapisaniu nowego rekordu przy uyciu metody JTable::save(). Metoda JTab1e::save() zwraca wartość logiczną, która wskazuje, czy operacja się udała, czy nie.

```
if (!$table->save($post)) {
 // nie uda-
o si zapisa
}
```
Jeżeli wykonanie metody JTable::save() się nie powiedzie, można spróbować użyć metody JTable::getError(), aby uzyskać tekstowe informacje o przyczynie błędu. Warto zauważyć, że nie zawsze będą dostępne informacje o błędzie. Metoda JTable::save() wywołuje szereg innych metod, w tym metode JTable::checkin(). Jeżeli nie powiedzie się wykonanie metody JTable::checkin(), wówczas nie jest definiowany żaden komunikat o błędzie!

#### Jak to działa?

Metoda JTab1e::save() wykonuje komplet potrzebnych czynności. Mówiąc dokładniej, wywoływane są następujące czynności:

- Zdefiniowanie powiązania ze źródłową tablicą lub obiektem za pomocą metody JTable::bind().
- Weryfikacja poprawności danych przez metodę JTab1e::check().
- Zapisanie danych metodą JTable::store().
- Zatwierdzenie rekordu metodą JTab1e::checkin().
- Uporządkowanie rekordów metodą JTab1e::reorder().

Podobnie jak w przypadku wakacyjnego wyjazdu all inclusive, również nad procesem, który jest wykonywany całościowo, jak przez metodę JTable::save(), nie ma się prawie żadnej kontroli. Z tego powodu metoda JTable::save() nie zawsze jest najlepszym narzdziem. Analiza kodu źródłowego niektórych komponentów wykaże, że nie zawsze korzystają one z metody JTable:: →save(), a zamiast niej wszystkie potrzebne czynności wykonywane są po kolei. Więcej informacji na ten temat znajduje się w następnym punkcie.

#### **Informacje dodatkowe**

Czasami wymagany jest większy zakres kontroli nad danymi, które mają stanowić nowy rekord. Jeżeli na przykład w danych znajduje się pole text, w którym można przechowywać kod języka HTML, wówczas użycie zneutralizowanej zmiennej \$post nie będzie odpowiednim rozwiązaniem, ponieważ wszelkie znaczniki HTML beda usuniete. Aby uwzglednić ten fakt, należy samodzielnie przetworzyć pole tak, aby utrzymane zostały w nim znaczniki HTML.

```
// pole foo moe zawiera warto oryginaln
$post['foo'] = JRequest::getString('foo', '', 'POST',
                                  JREQUEST ALLOWRAW | JREQUEST NOTRIM);
```
Przedstawione podejście sprawdza się również w sytuacji, gdy o przetwarzanych wartościach z góry wiadomo, że powinny być określonego typu. Jeżeli na przykład wiadomo, że dana wartość powinna być liczbą całkowitą, można użyć metody JRequest::getInt(), aby mieć gwarancję, że uzyskana wartość rzeczywiście jest typu Integer. Więcej informacji na temat sposobów korzystania z klasy JRequest znajduje się w rozdziale 2., w przepisie "Bezpieczne pobieranie danych z żadania".

#### Wiazanie nie zawsze jest potrzebne

Zamiast przeprowadzać wiązanie z tablicą lub obiektem, można ustawić każdy element oddzielnie za pomocą metody JTab1e::set(). Jeżeli używana jest JTab1e::set(), wówczas w wywołaniu metody JTab1e::save() należy przekazać pustą tablicę lub obiekt będący przedmiotem wiązania.

W punkcie "Jak to działa?" powiedziano, że trzecią czynnością, jaką wykonuje metoda JTable:: →save(), jest wykonanie metody JTable::store(). To właśnie metoda JTable::store() wykonuje najważniejsza czynność, to znaczy wprowadza zmiany w bazie danych. Natomiast problem z metoda JTable::save() polega na tym, że nie ma sie nad nia prawie żadnej kontroli.

Spójrzmy na przykład. Metoda JTable::store() posiada parametr, na podstawie którego można wskazać, czy uaktualniane mają być wartości null. Gdy używana jest metoda JTable::save(), z góry przyjmuje ona założenie, że wartości nu11 nie będą zmieniane. Może to być jednak niepożądane zachowanie, zwłaszcza w przypadku tabeli, której pewne pola mogą zawierać wartości nu11. *Należy pamietać, że metoda* JTable::bind() nie może ustanawiać wiazania z wartościami null.

Wykorzystanie metody JTable::reorder() również jest w pewien sposób ograniczone. Domyślnie zakłada się, że kolejność rekordów w tabeli jest wyznaczana względem pola grupującego i nie może być definiowana jednocześnie w całej tabeli.

Definiowane komunikaty o błędach również nie są specjalnie przydatne. Jeżeli którakolwiek z metod wywoływanych przez JTable::save() się nie powiedzie, to nie powiedzie się wykonanie samej JTab1e::save(). Jednak ustalenie, na którym etapie całego procesu pojawił się problem, jest bardzo trudne, a w niektórych przypadkach komunikat z informacją o błędzie w ogóle nie zostanie zdefiniowany!

Poniższy przykład stanowi implementację bardziej kompletnego rozwiązania. Aby łatwiej było je zrozumieć, każdy punkt, w którym obsługiwany jest błąd, oznaczono komentarzem //błąd. W takim punkcie proces zostaje przerwany i konieczne jest obsłużenie błędu.

```
// wartości, które mają trafić do nowego rekordu
$post = JRequest::get('POST');
// nie definiujemy ID
$post['id'] = false;// pole foo może zawierać wartość oryginalną
$post['foo'] = JRequest::getString('foo', '', 'POST', JREQUEST_ALLOWRAW |
-
JREQUEST_NOTRIM);
// powizanie $post z $table
if (!$table->bind($post)) {
 // b-
d
}
// sprawdzenie poprawnoci danych
if (!$table->check()) {
 // b-
d
}
// zapisanie danych w tabeli bazy danych i uaktualnienie wartoci null
```

```
if (!$table->store(true)) {
 // b-
d
}
// zatwierdzenie rekordu
if (!$table->checkin()) {
 // b-
d
}
// uaktualnienie kolejnoci rekordów w tabeli (bez grupowania)
if (!$table->reorder()) {
 // b-
d
}
```
#### **Zobacz również**

Poprzedni przepis, "Tworzenie tabeli JTable", pokazuje, jak tworzy się konkretną klasę JTable.

Następne dwa przepisy opisują sposób uaktualniania i wczytywania danych przy użyciu danej klasy JTable.

#### Modyfikacja rekordu przy użyciu JTable

Niniejszy przepis opisuje metodę modyfikowania rekordu już istniejącego w bazie danych przy użyciu obiektu klasy JTab1e. Na potrzeby przykładu będzie użyta klasa JTab1e, zaimplementowana w przedostatnim przepisie.

#### **Jak się przygotować?**

Najpierw trzeba utworzyć obiekt JTable. Sposób tworzenia instancji obiektu JTable przedstawiono w przedostatnim przepisie.

#### **Jak to zrobi?**

Nietrudno zgadnąć, że modyfikowanie rekordu nie różni się specjalnie od operacji tworzenia rekordu. Tak naprawdę nie różni się prawie niczym oprócz tego, że dodatkowo konieczne jest podanie wartości klucza głównego zmienianego rekordu.

```
// wartości, które mają zostać zapisane w istniejącym rekordzie
// $post zawiera identyfikator ID modyfikowanego rekordu
$post = JRequest::get('POST');
if (!$table->save($post)) {
// zapisanie danych się nie powiodło
}
```
Ponieważ tworzenie i modyfikowanie rekordu przebiega bardzo podobnie, coraz częściej daży się do tego, by w ogóle nie traktować obydwóch czynności oddzielnie. W komponencie MVC tworzenie i modyfikowanie rekordu często jest realizowane przez jedną metodę o nazwie edit().

#### **Jak to dziaa?**

Więcej informacji przedstawiono w poprzednim przepisie, w punkcie "Jak to działa?".

#### **Informacje dodatkowe**

Więcej informacji przedstawiono w poprzednim przepisie, w punkcie "Informacje dodatkowe".

#### Odczytywanie istniejącego rekordu przy użyciu JTable

Niniejszy przepis opisuje sposób odczytywania zawartości rekordu już istniejącego w bazie danych przy użyciu obiektu JTab1e. Na potrzeby przykładu użyta będzie klasa JTab1e, zaimplementowana w przepisie "Tworzenie tabeli JTable".

#### **Jak się przygotować?**

Najpierw trzeba utworzyć obiekt JTable. Sposób tworzenia instancji obiektu JTable przedstawiono w przepisie "Tworzenie tabeli JTable".

#### **Jak to zrobi?**

Aby wczytać rekord z tabeli, używa się metody JTable::load(). Metoda ta ładuje rekord do zmiennych instancji klasy. Pierwszym i jedynym parametrem JTable::load() jest wartość klucza głównego rekordu, który ma zostać wczytany. Metoda zwraca wartość logiczną, dzięki czemu możemy od razu sprawdzić, czy wykonanie metody zakończyło się powodzeniem.

```
if ($table->load(JRequest::getInt('id'))) {
// udało się!
}
```
Czasami identyfikator rekordu, który ma być wczytany, jest już ustawiony w obiekcie. W takim przypadku do metody JRequest::load() nie trzeba przekazywać wartości klucza głównego rekordu.

Wiemy już, jak wczytuje się dane, ale gdzie one trafiają i jak uzyskuje się do nich dostęp? Jak już wiadomo, konkretna implementacja klasy JTable zawiera publiczne zmienne instancji, które odnosza się bezpośrednio do pól w tabeli reprezentowanej przez te klase. Dlatego gdy rekord zostanie już załadowany, pochodzące z niego dane można uzyskać metodą JTable::get().

```
$iakie5Pole = $table - $get('iakie5Pole');
```
## Usuwanie rekordu przy użyciu JTable

Niniejszy przepis opisuje, jak za pomocą obiektu JTable usuwa się rekord istniejący w bazie danych. Na potrzeby przykładu będzie użyta klasa JTab1e zaimplementowana w przepisie "Tworzenie tabeli JTable".

#### **Jak się przygotować?**

Najpierw trzeba utworzyć obiekt JTable. Sposób tworzenia instancji obiektu JTable przedstawiono w przepisie "Tworzenie tabeli JTable".

#### **Jak to zrobi?**

W przypadku usuwania danych najważniejsza zasada mówi, że nie należy przywiązywać się emocjonalnie do danych. Naprawdę, przywiązywanie się do danych może być wręcz niezdrowe! A mówiąc poważnie, do usuwania rekordów służy metoda JTable::delete(). Jeżeli rekord jest już załadowany, metodę JTable::delete() można wywołać bez konieczności podawania jakichkolwiek parametrów — usunie ona wówczas rekord bieżący. Jeżeli natomiast rekord nie został załadowany, do metody JTable::delete() można przekazać parametr będący wartością klucza głównego rekordu, który ma być usunięty z bazy.

```
if ($table->delete(JRequest::getInt('id'))) {
 // usunicie rekordu si powiod-
o
}
```
#### Usuwanie rekordu z tabeli, która jest powiązana z innymi tabelami

Za pomocą metody canDe1ete() można sprawdzić, czy istnieją jakiekolwiek zależności, które należy usunąć przed usunięciem samego rekordu. Do metody należy przekazać wartość klucza głównego rekordu, którego zależności trzeba sprawdzić, oraz tablicę definiującą powiązania tabeli, w której ten rekord się znajduje.

## Blokowanie i odblokowywanie rekordu przy użyciu JTable

Niniejszy przepis opisuje, jak za pomocą klasy JTable recznie implementuje się mechanizm blokowania rekordu. Należy pamiętać, że tak zaimplementowany mechanizm jest nadzorowany przez system Joomla!, a nie serwer baz danych, dlatego serwer może unieważnić jego działanie.

#### **Jak sie przygotować?**

Najpierw trzeba utworzyć obiekt JTable. Sposób tworzenia instancji obiektu JTable przedstawiono w przepisie "Tworzenie tabeli JTable", we wcześniejszej części tego rozdziału.

Rekordy można blokować jedynie wówczas, gdy tabela, w której rekordy się znajdują, zawiera pola checked\_out i checked\_out\_time. Pierwsze pole wskazuje użytkownika, który zablokował dany rekord, natomiast drugie pole przechowuje informację o czasie założenia blokady na rekordzie. Typami pól na serwerze MySQL są, odpowiednio, INT UNSIGNED oraz DATETIME. Nasza przykładowa tabela #\_mojkomponent\_foobars posiada obydwa pola i dzięki temu można w niej blokować rekordy przy użyciu mechanizmu realizowanego przez klasę JTable.

#### **Jak to zrobi?**

Rekordy blokuje się wówczas, gdy rozpoczyna się edytowanie ich zawartości. Gdy użytkownik na przykład edytuje artykuł w komponencie zarządzania treścią, rekord jest blokowany, aby żaden inny użytkownik nie mógł w tym czasie edytować tego samego artykułu. Przed zablokowaniem rekordu trzeba najpierw sprawdzić, czy rekord nie został już wcześniej przez kogoś zablokowany.

```
// pobranie informacji o biecym uytkowniku
$user =& JFactory::getUser();
// za-
adowanie rekordu
$table->load($id);
// sprawdzenie, czy rekord nie został już wcześniej zablokowany
if ($table->isCheckedOut($user->get('id'))) {
// ktoś nas uprzedził!
}
```
Jeżeli okaże się, że rekord został już wcześniej przez kogoś zablokowany, standardową czynnością jest przekierowanie przeglądarki do strony, na której będzie zaprezentowana zawartość rekordu i wyświetli się odpowiedni komunikat, informujący, że rekord jest właśnie edytowany przez kogoś innego.

Jeżeli natomiast rekord nie będzie zablokowany, w kolejnym kroku musimy go sami zablokować. Do tego celu służy metoda JTab1e::checkout().

```
// zablokowanie biecego rekordu
$table->checkout($user->get('id'));
```
Gdy edycja rekordu zostanie zakończona, należy rekord odblokować. Czynność te wykonuje sie zwykle wówczas, gdy użytkownik zapisał już wprowadzone zmiany albo zrezygnował z edytowania rekordu. Do odblokowywania rekordu służy metoda JTab1e::checkin().

```
// odblokowanie biecego rekordu
$table->checkin();
```
#### **Informacje dodatkowe**

Przykładowy kod, przedstawiony w punkcie "Jak to zrobić", prezentuje standardowy sposób użycia metody JTable::isCheckedOut() w odniesieniu do pojedynczego rekordu. W przypadku, gdy nie chcemy ładować rekordu do obiektu JTable (co jest przydatne wówczas, kiedy mamy do czynienia z listą elementów, i należy wyświetlić, które z nich zostały zaznaczone, a które nie), metodę JTable::isCheckedOut() można wywołać z drugim parametrem, którym będzie wartość pola checked out. Metody tej można używać również statycznie.

```
// pobranie informacji o biecym uytkowniku
$user =& JFactory::getUser();
// sprawdzenie, czy rekord nie został już wcześniej zablokowany
if (JTable::isCheckedOut($user->get('id'), $checkedOut)) {
     // rekord jest zablokowany przez innego uytkownika
}
```
Metoda JTable::isCheckedOut () nie tylko wykonuje proste porównywane wartości, ale również sprawdza, czy użytkownik, który zablokował rekord, jest wciąż zalogowany.

Metod JTable::checkout() i JTable::checkin() można używać także wówczas, gdy rekord, który trzeba zablokować lub odblokować, nie jest aktualnie załadowany. W tym celu odpowiednią metodę należy wywołać z opcjonalnym parametrem \$oid. Parametr \$oid wskazuje rekord, który ma być zablokowany lub odblokowany. Aby na przykład zablokować rekord, można wykonać następującą instrukcję:

```
// zablokowanie rekordu wskazanego przez $oid
$table->checkout($user->get('id'), $oid);
```
Natomiast do odblokowania rekordu służy następująca instrukcja:

*// odblokowanie rekordu wskazanego przez \$oid* \$table->checkin(\$oid);

## Zmiana kolejności rekordów przy użyciu JTable

Niniejszy przepis pokazuje, jak za pomoca klasy JTable definiuje się kolejność rekordów. Pierwszorzędnym przykładem mogą być menu Joomla!, które administratorzy mogą porządkować w dowolny sposób. Rysunek 3.4 pokazuje, jak określa się kolejność menu w widoku administratora. Warto zwrócić szczególna uwage na kolumne Porzadek.

| #  | $\sim$ | Domyślnie Opublikowane Porządek $\triangle \mathbf{v}$<br>Pozycja menu |   | Dostep       | Nazwa                                       | ID pozycji |                                 |                |
|----|--------|------------------------------------------------------------------------|---|--------------|---------------------------------------------|------------|---------------------------------|----------------|
|    | Г      | Home                                                                   | Å | $\checkmark$ | $\mathbf{v}$                                | Powszechny | Articles » Na Startowei         | 4              |
| 2. | P.     | Joomla! Overview                                                       |   | ✔            | $\overline{2}$<br>$\Delta$<br>$\mathcal{M}$ | Powszechny | Articles » Artykuł              | 27             |
| 3  | □      | - What's New in 1.5?                                                   |   | √            |                                             | Powszechny | Articles » Artykuł              | 34             |
| 4  | P.     | Joomla! License                                                        |   | ✔            | 3<br>á.<br>$\mathcal{M}$                    | Powszechny | Articles » Artykuł              | $\overline{2}$ |
| 5  | T.     | More about Joomla!                                                     |   | √            | 4<br>a.<br>$\mathbf{v}$                     | Powszechny | Articles » Sekcja               | 37             |
| 6  | п      | FAQ                                                                    |   | $\checkmark$ | 5<br>$\mathcal{L}$<br>A.                    | Powszechny | Articles » Sekcja               | 41             |
| 7  | U.     | The News                                                               |   | ✔            | 6<br>a.<br>$\overline{\mathbf{v}}$          | Powszechny | Articles » Kategoria / Przegląd | 50             |
| 8  | П      | Web Links                                                              |   | $\checkmark$ | $-7$<br>$\Delta$<br>$\mathcal{M}$           | Powszechny | Web Links » Kategorie           | 48             |
| 9  | R.     | News Feeds                                                             |   | √            | 8<br>۸                                      | Powszechny | News Feeds » Kategorie          | 49             |
|    |        |                                                                        |   | Pokaż: 20    | $\checkmark$                                |            |                                 |                |

**Rysunek 3.4.** Kolumna Porządek wyznacza kolejność menu

#### **Jak się przygotować?**

Najpierw trzeba utworzyć obiekt JTable. Sposób tworzenia instancji obiektu JTable przedstawiono w przepisie "Tworzenie tabeli JTable", we wcześniejszej części tego rozdziału.

Użytkownikom można zezwolić na zmianę kolejności rekordów na podstawie indeksów liczbowych jedynie wówczas, gdy w tabeli znajduje się pole ordering. Na serwerze MySQL pole ordering jest typu INT UNSIGNED, zgodnie zresztą z definicją tabeli  $#$  mojkomponent foobars, przedstawioną we wprowadzeniu do tego rozdziału.

Kolejność rekordów można grupować. Inaczej mówiąc, można wskazywać również inne pola tabeli, aby zdefiniować, do której grupy porządkowej dany rekord należy. W większości przypadków porządkowanie jest wykonywane na podstawie tylko jednego rekordu. W przykładowej tabeli #\_\_mojkomponent\_foobars, zdefiniowanej we wprowadzeniu do niniejszego rozdzia-u, grupowanie jest wykonywane względem pola catid. Jeżeli odniesiemy się do przykładowych danych przedstawionych we wprowadzeniu, możemy zobaczyć, w jaki sposób grupowanie wpływa na kolejność wartości.

#### **Jak to zrobi?**

Do obsługi porządkowania rekordów służą trzy metody klasy JTable. Pierwsza z nich to metoda JTab1e::getNext0rder(), która ustala kolejne dostępne miejsce. Zazwyczaj metodę wywołuje się wówczas, gdy nowy rekord dodaje się na końcu listy. Poniższy przykładowy fragment kodu sprawdza kolejne dostępne miejsce przy założeniu, że grupowanie jest wykonywane względem pola catid i interesująca nas kategoria jest zdefiniowana przez \$catid.

```
// przygotowanie grupowania
$db =& JFactory::getDBO();
$group = $db->nameQuote('catid') . ' = ' . intval($catid);// odczytanie nastpnego miejsca
$next = $table->getNextOrder($group);
```
Czasami dany sposób porządkowania rekordów staje się niespójny. Na przykład może się zdarzyć, że na liście pojawią się puste miejsca albo konkretne pozycje zostaną wykorzystane więcej niż jeden raz. Aby usunąć wszelkie niespójności, należy wywołać metodę JTab1e::reorder(). Niespójności pojawiają się czesto po usunieciu jakiegoś rekordu, a czasami także po dodaniu nowego rekordu zamiast wywołania metody JTable::getNext0rder() w celu sprawdzenia, na jakiej pozycji rekord powinien się znaleźć.

```
// przygotowanie grupowania
$db =& JFactory::getDBO();
$group = $db->nameQuote('catid') . ' = ' . intval($catid);// odczytanie nastpnego miejsca
$next = $table->reorder($group);
```
Jak widać na rysunku 3.4, często się zdarza, że umożliwia się użytkownikowi przesuwanie rekordów w górę i w dół za pomocą zielonych strzałek, dostępnych w kolumnie Porządek. Do przesuwania rekordów służy trzecia metoda JTable::move(). Przesunięcie rekordu w górę jest symbolizowane przez wartość -1, natomiast przesunięcie w dół jest wyrażane jako +1.

```
// przygotowanie grupowania
$db =& JFactory::getDBO();
$group = $db->nameQuote('catid') . ' = ' . intval($catid);// przesunicie biecego rekordu w gór o jedn pozycj
$table->move(-1, $group);
```
Metody JTable::move() można użyć w jeszcze jeden, rzadziej spotykany sposób. Jeżeli przesunięcie rekordu zostanie wyrażone wartością 0, można zmienić pole stanowiące podstawę sortowania bieżącego rekordu i wskazać własną pozycję na posortowanej liście. Nie jest to jednak kompletne rozwiązanie, ponieważ nie przesuwa ono w odpowiedni sposób pozostałych rekordów (o ile takie przesunięcie jest wymagane).

Grupowanie metod sortowania nie zawsze jest potrzebne. Dotyczy to zwłaszcza sytuacji, gdy nie istnieje żaden logiczny element odróżniający rekordy od siebie. W takich przypadkach parametr \$group może zostać w ogóle pominięty.

## Publikowanie i wycofywanie rekordu z publikacji przy użyciu JTable

Niniejszy przepis opisuje sposób, w jaki za pomocą JTable publikuje się rekordy i wycofuje się je z publikacji. Podstawowy komponent Joomla! do zarządzania treścią jest najprostszym przykładem narzędzia, w którym za pomocą funkcji publikowania rekordu znajdującego się w tabeli steruje się jego widocznościa. Ekran tego komponentu przedstawiono na rysunku 3.5.

| #             | Tytuł                                                                                                    | Opublikowane Na startowej Porządek A                                       |         |                  | Dostep     | Sekcja≜                          | Kategoria | Autor         | Data       | Odslony ID |    |
|---------------|----------------------------------------------------------------------------------------------------|----------------------------------------------------------------------------|---------|------------------|------------|----------------------------------|-----------|---------------|------------|------------|----|
| $\sqrt{2}$    | Home                                                                                                    | $\overline{\mathscr{A}}$                                                   | O       | $\mathcal{P}$    | Powszechny |                                  |           | Administrator | 19.04.2009 | 19         | 46 |
| $2 \mid \mid$ | Example Pages and Menu Links                                                                                    | $\overline{\mathcal{A}}$                                                   | $\circ$ | $2-1$<br>×       | Powszechny |                                  |           | Administrator | 12.08.2008 | 45         | 43 |
|               | 3   What's New in 1.5?                                                                                          | $\overline{\mathbb{Q}}$                                                    | O       | $= 1$            |            | Powszechny About Joomla!         | The CMS   | Administrator | 11.08.2008 | 93         | 22 |
|               | 4 Joomla! Overview                                                                                              | ₩                                                                          | $\circ$ | $\sqrt{2}$<br>A. |            | Powszechny About Joomla! The CMS |           | Administrator | 09.08.2008 | 160        | 19 |
| $5 \Box$      | Extensions                                                                                                    | $\overline{\mathbb{Q}}$                                                    | $\circ$ | $3 -$<br>杰       |            | Powszechny About Joomla! The CMS |           | Administrator | 11.08.2008 | 106        | 26 |
|               | Pokaż: 5                                                                                                    | V O Początek O Poprzedni 1 2 3 4 5 6 7 8 9 Dalej O Ostatnie O Strona 1 z 9 |         |                  |            |                                  |           |               |            |            |    |
|               | Opublikowane - Oczekuje   v Opublikowane: Widoczny   @ Publikacja: Zakończona   @ Nieopublikowane   @ Warchiwum |                                                                            |         |                  |            |                                  |           |               |            |            |    |

**Rysunek 3.5.** Publikowanie rekordów w Joomla!

#### **Jak się przygotować?**

Najpierw trzeba utworzyć obiekt JTable. Sposób tworzenia instancji obiektu JTable przedstawiono w przepisie "Tworzenie tabeli JTable", we wcześniejszej części tego rozdziału.

W Joomla! publikowanie to czynność, która polega na ustawieniu flagi, decydującej o tym, czy rekord jest widoczny publicznie, czy nie. *Precyzyjna definicja tego, czy coś jest widoczne publicznie*, zależy od tabeli zawierającej dany rekord oraz może także zależeć od zakresu innych uprawnień. Publikowanie rekordów i wycofywanie rekordów z publikacji jest możliwe wyłącznie wówczas, gdy tabela zawiera pole published. Na serwerze MySQL pole published jest zdefiniowane jako TINYINT(1) UNSIGNED. Wartość 1 w tym polu oznacza, że rekord jest opublikowany, zaś 0 oznacza, e rekord nie jest opublikowany.

#### **Jak to zrobi?**

W poniższym przykładowym kodzie następuje opublikowanie grupy rekordów na podstawie wartości parametru cid pochodzącej z żądania. W tym przypadku parametr cid jest tablicą liczb całkowitych, które wyznaczają identyfikatory jednego lub większej liczby rekordów znajdujących się w przedmiotowej tabeli. Więcej informacji na temat pobierania danych z żadania znajduje się w rozdziale 2., w przepisie "Bezpieczne pobieranie danych z żądania".

```
// pobranie tablicy rekordów, które mają zostać opublikowane
$cids = JRequest::getVar('cid', array(),'REQUEST', 'ARRAY');
// opublikowanie rekordów
$table->publish($cids);
```
Metoda JTable::publish() jest inteligentniejsza, niż mogłoby się na początku wydawać. Drugi parametr metody pozwala wskazywać, czy wykonywane jest publikowanie rekordów, czy też rekordy sa wycofywane z publikacji. Trzeci parametr z kolei przyjmuje wartość identyfikatora użytkownika, dzieki czemu można oznaczyć rekord jako zablokowany. Blokowanie rekordów jest w tym przypadku bardzo istotne, ponieważ jeżeli struktura tabeli pozwala na blokowanie rekordów i ich odblokowywanie, to nie bedzie można dokonywać publikacji ani wycofywać z publikacji tych rekordów, które będą zablokowane. Dzięki podaniu identyfikatora użytkownika w kryteriach wyboru rekordów uwzględniany jest dodatkowo fakt, *czy rekord został zablokowany przez innego użutkownika.* 

```
// pobranie tablicy rekordów, które mają zostać opublikowane
$cids = JRequest::getVar('cid', array(),'REQUEST', 'ARRAY');
// odczytanie danych biecego uytkownika
$user =& JFactory::getUser();
// wycofanie rekordów z publikacji
$table->publish($cids, 0, $user->get('id'));
```
Niespodziewaną, dodatkową czynnością wykonywaną przez metodę JTable::publish() jest odblokowywanie rekordów. Jeżeli publikowany jest albo wycofywany z publikacji tylko jeden rekord i tabela posiada pole checked out, to rekord zostanie odblokowany. Jeżeli natomiast czynność jest wykonywana na liczbie rekordów większej niż jeden, wówczas odblokowanie nie będzie mieć miejsca.

#### **Ramy czasowe publikacji**

W takich komponentach, jak podstawowy komponent zarządzania treścią, zalecane jest podawanie okresu, przez jaki dany artykuł ma być opublikowany. Klasa JTab1e nie udostępnia jednak żadnego mechanizmu, za pomocą którego można by jawnie podawać okres publikacji artykułu. Stosunkowo łatwo można sobie jednak z tym poradzić. Wystarczy tylko zdefiniować dwa pola typu DATETIME, które beda zawierać date początku i date końca okresu publikacji (zwykle rekordy te noszą nazwy odpowiednio publish up oraz publish down).

## Zwiększanie licznika wyświetleń rekordu przy użyciu JTable

Niniejszy przepis prezentuje sposób użycia klasy JTable do zwiększania licznika wyświetleń rekordu. Podstawowy komponent Joomla! do zarządzania treścią jest najprostszym przykładem narzędzia, w którym dzięki licznikowi wyświetleń rekordu można mierzyć jego popularność. Na rysunku 3.6 widać, że najpopularniejszy jest artykuł pod tytułem *Joomla! Overview*, ponieważ został wyświetlony aż **160** razy.

| $# \Box$ | Tytuł                                                                                                    | Opublikowane Na startowei Porzadek                     |         |      | Dostep          | Sekcia                                 | Kategoria             | Autor         | Data       | Odsłony ID |    |
|----------|----------------------------------------------------------------------------------------------------|--------------------------------------------------------|---------|------|-----------------|----------------------------------------|-----------------------|---------------|------------|------------|----|
| 1 I I    | Joomlal Overview                                                                                                | $\overline{\smash[b]{\mathcal{A}}}$                    | $\circ$ | $-2$ |                 | Powszechny About Joomla!               | The CMS               | Administrator | 09.08.2008 | 160        | 19 |
| $2 \Box$ | Extensions                                                                                                    | $\overline{\mathbf{v}}$                                | O       | 寓    |                 | 3 Powszechny About Joomla! The CMS     |                       | Administrator | 11.08.2008 | 106        | 26 |
| $3 \Box$ | Joomlal License Guidelines                                                                                      | $\overline{\mathcal{L}}$                               | ✓       |      |                 | 2 Powszechny About Joomla! The Project |                       | Administrator | 20.08.2008 | 101        | 5. |
|          | 4 Mhat's New in 1.5?                                                                                            | $\overline{\mathbb{U}}$                                | O       |      |                 | 1 Powszechny About Joomla! The CMS     |                       | Administrator | 11.08.2008 | 93         | 22 |
|          | Welcome to Joomla!                                                                                              | Q                                                      | O       |      | Powszechny News |                                        | Latest                | Administrator | 12.08.2008 | 92         |    |
|          | Pokaż: 5<br>$\checkmark$                                                                                        | O Początek   O Poprzedni   1 2 3 4 5 6 7 8 9   Dalej O |         |      |                 |                                        | Ostatnie Strona 1 z 9 |               |            |            |    |
|          | Opublikowane - Oczekuje   V Opublikowane: Widoczny   O Publikacja: Zakończona   C Nieopublikowane   N Warchiwum |                                                        |         |      |                 |                                        |                       |               |            |            |    |

**Rysunek 3.6.** Najpopularniejszy artykuł był wyświetlany 160 razy

#### Jak się przygotować?

Najpierw trzeba utworzyć obiekt JTable. Sposób tworzenia instancji obiektu JTable przedstawiono w przepisie "Tworzenie tabeli JTable", we wcześniejszej części tego rozdziału.

Rekordy można publikować i wycofywać z publikacji jedynie wówczas, gdy w tabeli znajduje się pole o nazwie hits. Na serwerze MySQL pole hits jest definiowane jako pole typu INT UNSIGNED. Przykładowa tabela #\_mojkomponent\_foobars umożliwia więc zaimplementowanie mechanizmu publikowania rekordów przy użyciu klasy JTable.

#### **Jak to zrobi?**

Za każdym razem, gdy użytkownik wyświetla rekord, wystarczy wywołać metodę JTab1e::hit() w następujący sposób:

```
// zwikszenie liczby wywietle	 biecego rekordu
$table->hit();
```
Jeżeli rekord, dla którego należy zwiększyć licznik odwiedzin, nie jest aktualnie załadowany, do metody JTab1e::hit() można przekazać wartość klucza głównego tego rekordu.

*// zwikszenie liczby wywietle*  \$table->hit(\$id);

Metoda JTable::hit() zawiera również opcję logowania wykonywanych czynności. Niestety, nie zaimplementowano jeszcze odpowiedniej funkcji, która by z tej opcji korzystała.